# 1.準備しよう

# セットアップガイド

## 2.接続しよう

灯しません。起動済みのパソコンに接続すると Powerランプが点灯します。電源連動機能を切るに

●本製品で書込みをおこなったBDメディアは、カートリッジタイプのBD-REメディアを使用するレコーダーでは使用できません。 ●DVD+R、DVD+RW、DVD-R、DVD-RWメディアで作成したDVDビデオは、既存のプレーヤー、対応のゲーム機で再生可能ですが、一部再

- 生できない機種があります。
- 

 $\mathbf{BRD}\text{-}\mathbf{U}\text{-}\mathbf{H}\mathbf{0}\text{B}\text{-}\mathbf{E/K}\text{-}\mathbf{N}$  (Zobel Brd-UH08LE/KN is a conservation by  $\mathbf{B}$ 

- 
- ●BDメディアで作成したBDコンテンツは、BDプレーヤー、対応のゲーム機で再生可能ですが、一部再生できない機種があります。
- ●左記の条件を満たした場合でも、環境やメディアの品質によっては、ドライブの最大性能を発揮できない場合があります。
- ●本製品をご使用の際には、必ず添付のACアダプターをお使いください。また添付のACアダプターは本製品の使用以外の目的ではお使いい ただけません。

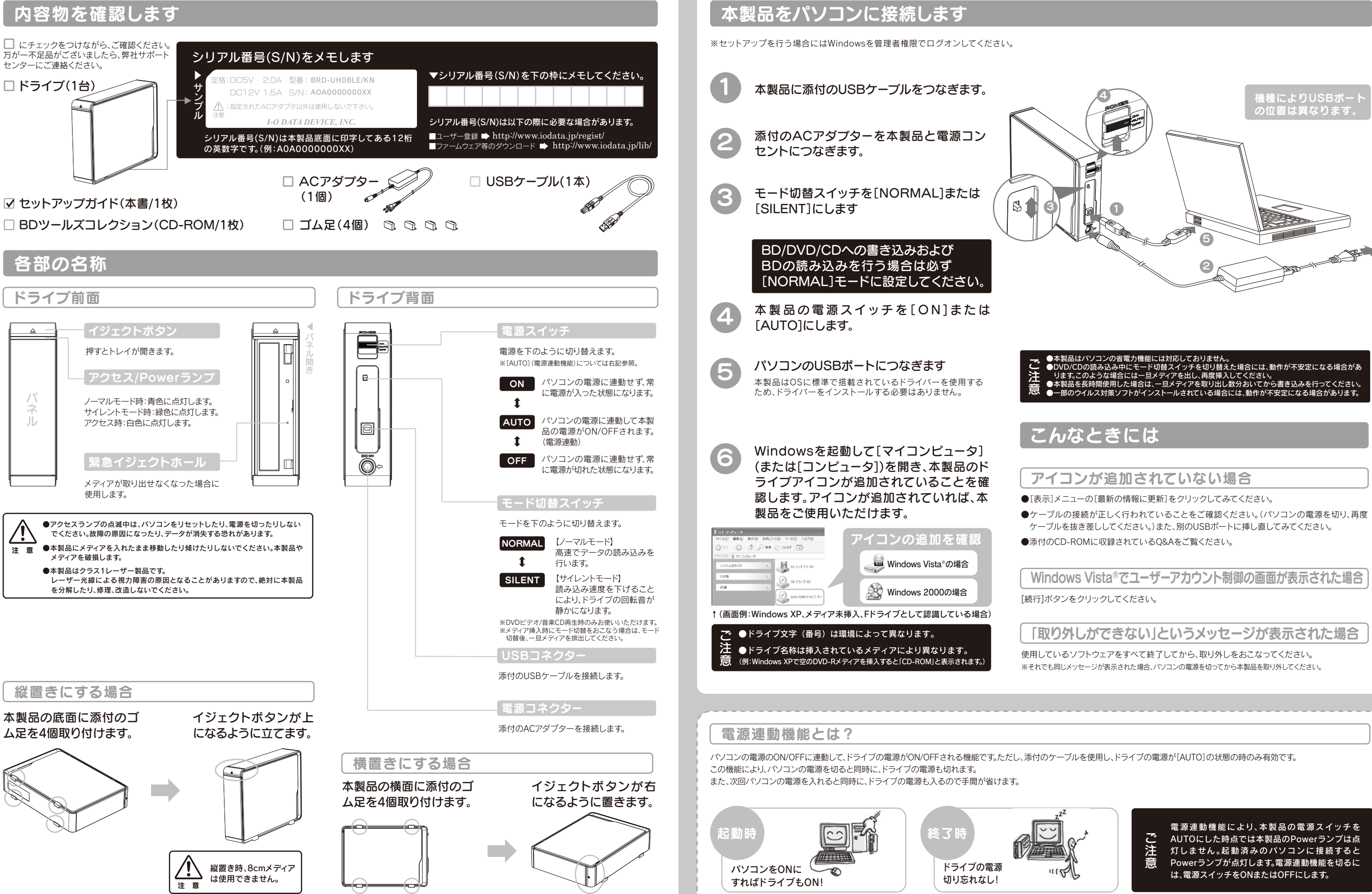

【ご注意】 1) 本製品及び本書は株式会社アイ・オー・データ機器の著作物です。したがって、本製品及び本書の一部または全部を無断で複製、複写、転載、改 支び本書は株式会社アイ・オー・データ機器の著作物です。したかつく、平製品なビヂョッショッショッション。<br>は法律で禁じられています。 2) 本製品は、医療機器、原子力設備や機器、航空宇宙機器、輸送設備や機器、兵器システムなどの使用は非<br>■ このに関わないで、最も無いなどのには、このには、このには、「このには、これは、これは、このに相違しての使用は非 関る設備や機器、及び海原中継器、宇宙衛星などの高度な信頼性を必要とする設備や機器としての使用またはこれらに組み込んでの使用は意図<br>されておりません。これら、設備や機器、制御システムなどに本製品を使用され、本製品の故障により、人身事故、火災事故、社会的な損害などが生<br>じても、弊社ではいかなる責任も負いかねます。設備や機器、制御システムなどにおいて、冗長設計、火災延焼対策設計、誤動作防止設計など、安全<br>ねます。また、弊社は本製品に関し、日本 product is for use only in Japan. We bear no responsibility for any damages or losses arising from use of, or inability to use, the product outside Japan and provide no technical support or after-service for this product outside Japan.) 4) 本製品は「外国為替及び addao supun und profice no commell support of under someonor the product subdiscussion in the collisting in th<br>これまでは、「輸出規制製品に該当する場合があります。国外に持ち出す際には、日本国政府の輸出許可申請などの手続きが必要 なる場合があります。 5) 本製品を運用した結果の他への影響については、上記にかかわらず責任は負いかねますのでご了承ください。

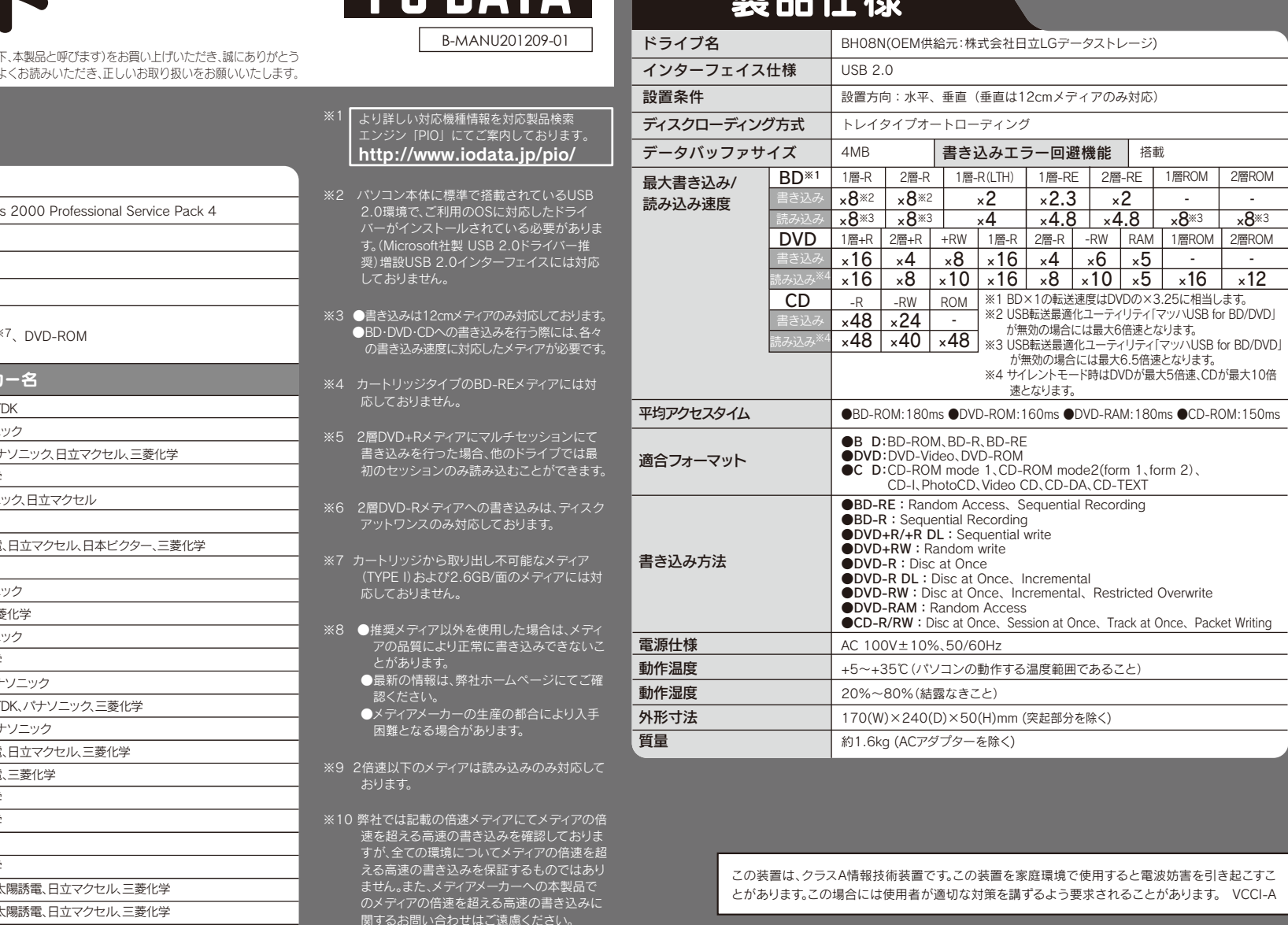

対応機種 $\rm{^{\divideontimes1}}$ 対応OS

### 安全にお使いいただくために

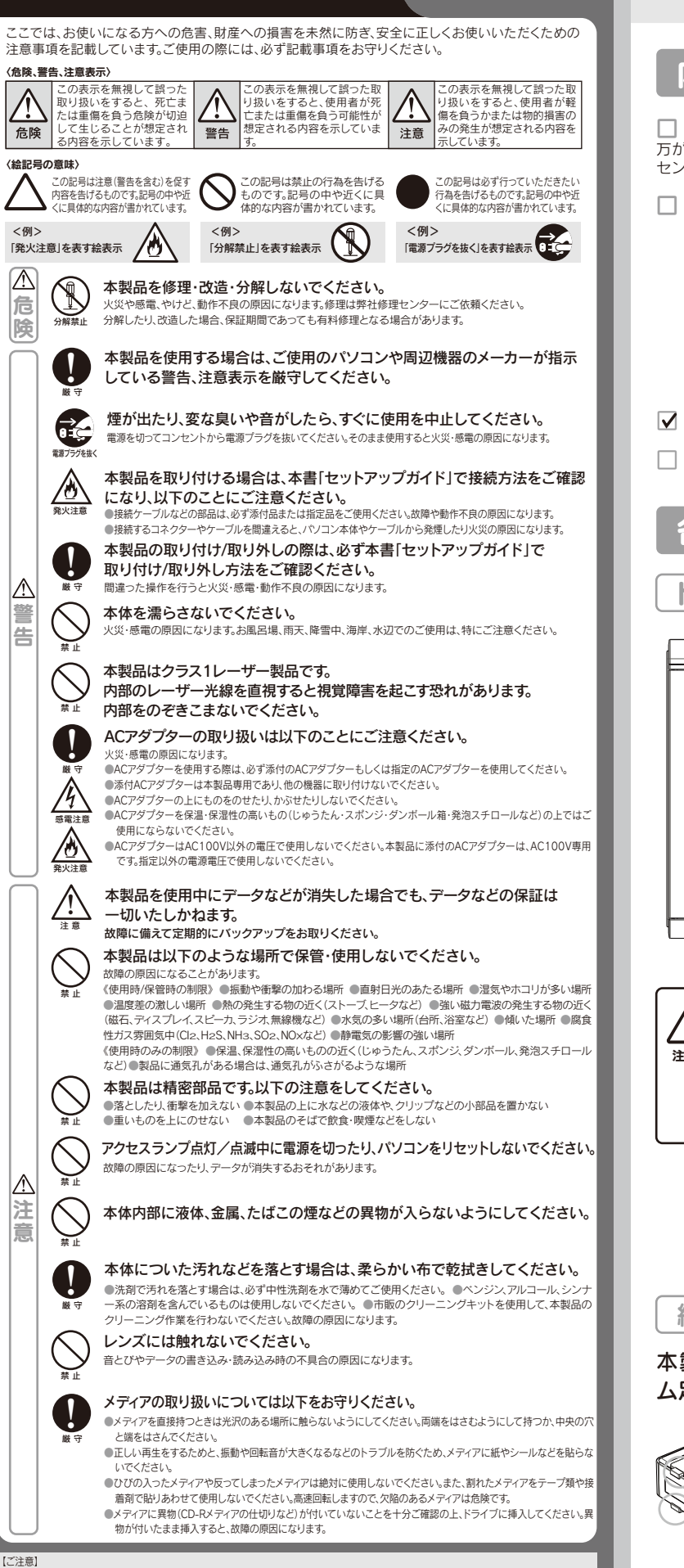

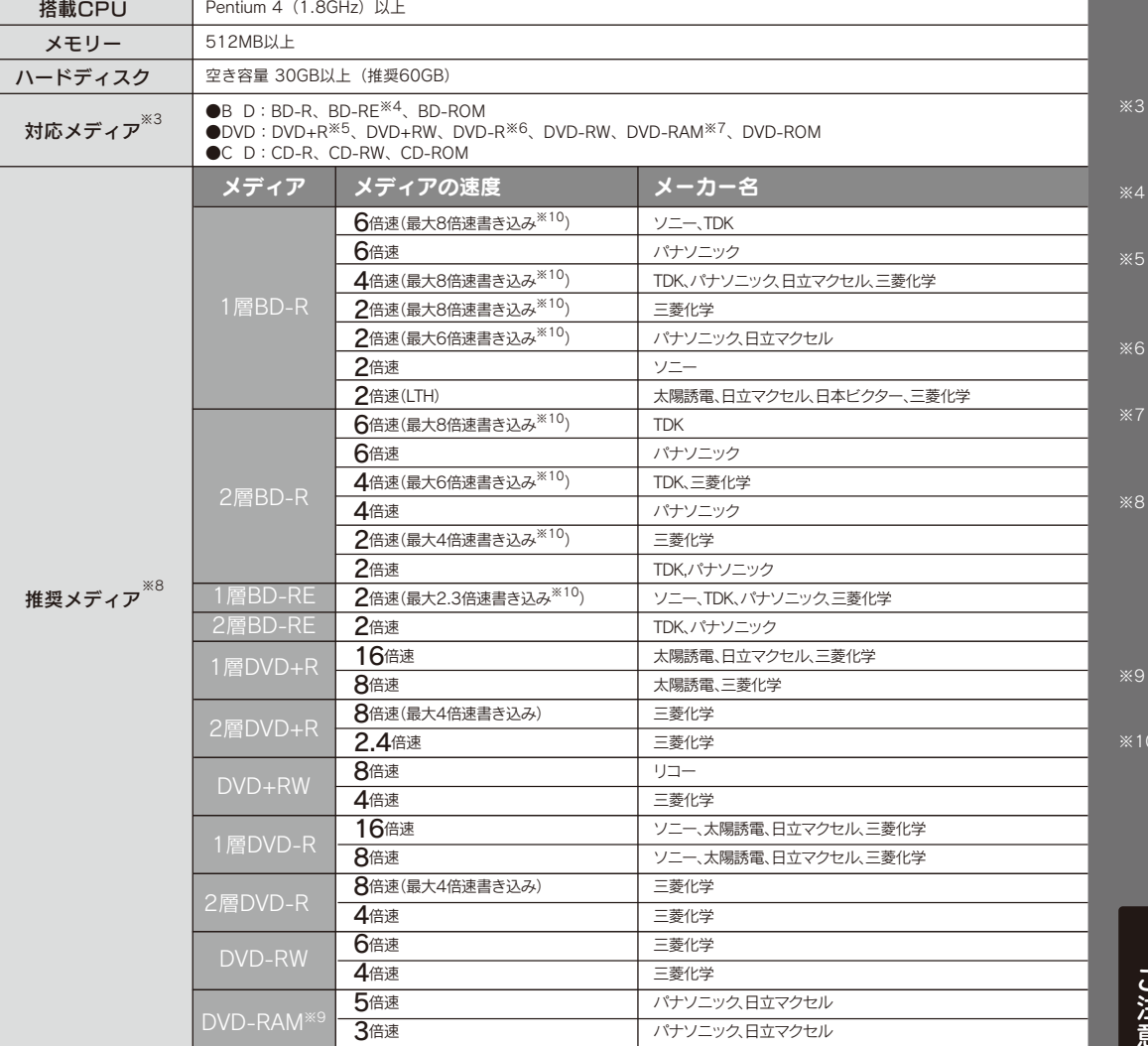

■ USB 2.0<sup>※2</sup>ポートを搭載したDOS/Vマシ

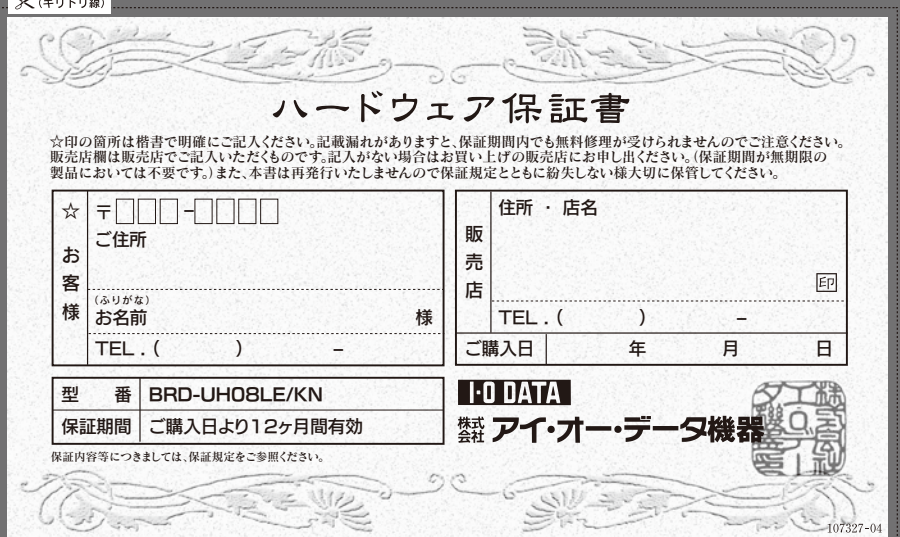

※修理の際は、保証書を切り取り製品に同梱して送付してください。

### 動作環境の確認

メモリー

Windows Vista®※32bitのみ、Windows XP Service Pack 2、Windows 2000 Professional Service Pack 4

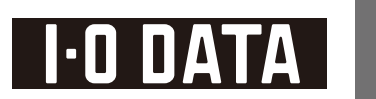

### 生儿 生化学

太陽誘電、三菱化学 三菱化学

CD-R CD-RW

### BDオーサリングソフト等の優待販売について

- 本製品にはBDオーサリングおよびBDプレーヤーソフトウェアを添付しておりません。
- 本製品ご購入のお客様につきましてはコーレル社製 ソフトウェア(製品版)を特別価格でご購入いただけます。

。<br>- 購入をご希望の場合は、下記URLの優待販売(ダウンロード販売)ページにアクセスし、ご利用ください。 ※**インターネット接続環境が必要です。** 

### **http://sp.ioplaza.jp/pr/dvrwriting/**

- ※本優待販売のソフトウェア以外のBDプレーヤーソフトやオーサリングソフト等をご利用いただく場合、ご使用のソフトウェアメーカー様に本製品での動作の可否 をご確認ください。(弊社ではその他ソフトウェアの動作確認情報はございません。なお、ソフトウェアメーカー様には製品名「BRD-UH08LE/KN」での動作をご確 認ください。)
- ※本優待販売のソフトウェアと、お客様の環境およびドライブとの組み合わせによっては、ドライブの最大性能を発揮できない場合があります。
- ※一度「B's Recorder GOLD」で書き込みをおこなったDVD±RW、CD-RWメディアを、本優待販売のソフトウェアにてご利用になる場合は、先に「B's Recorder GOLD」でメディアの標準消去をおこなってからご利用ください。
- ※優待販売対象ソフトウェアの最新情報につきましては、ソフトウェア優待販売ページにアクセスするとご確認いただけます。

### ご販売店様へ

1. お客様へ商品をお渡しする際は必ず販売日をご購入日欄に記入し、貴店名/住所、貴店印をご記入ご捺印ください。

(保証期間が無期限の製品においては不要です。) 2. 記載漏れがありますと、保証期間内でも無料修理が受けられません。

# 尽 plu-rayを使ってみよう

### Step 1 用途に応じて添付ソフトウェアを選択してください。 添付CD-ROMに収録 ラッグ&ドロップで

GOLD 9 FUEL

データライティングソフト

通常のデータBlu-ray Disc/DVD/CD

.<br>.<br>がインストールされている場合に

や 暗号化Rlu-ray Disc/DVD/CDを

※他のデータライティングソフトやパケット

作成することができます。

# $B's$  CLi $P$

パケットライトソフト インストールすると、Blu-ray Discメ ディアにドラッグ&ドロップでデータ

ータを書き込みたし

を書き込むことができます。 ※他のデータライティングソフトやパケット= .<br>ソフトがインストールされている場合に は、本ソフトをインストールする前にそれら

ハソフトをアンインストールル てください *WRD\_RE/DVD+RW/DVD\_RAM/CD\_RWLT* てお使いいただけます。

されている その他ソフトウェア IO-DATA ドライブコントロールユーティリティ **Quick**<br>**O**river **パソコンシャットダウン時にメディアの取り出し忘れを防** ぐコーティリティソフトです。

《使用方法について》 :<br>本ソフトは製品版QuickDriveの QuickDriveの画面で見るマニュアルをご覧ください。[スタート]→[I-O (キング) 65 2007 DATA]→[QuickDrive LE]→[オンラインマニュアル]から起動します。 LO DAT USBのデータ転送を効率化することで、ドライブの最大書き込 マッハUSB for BD/DVD み/読み込み速度でお使いいただくことができるようになる LODATA ユーティリティソフトウェアです。 

### 著作権について

- この製品またはソフトウェアは、あなたが著作権保有者<br>- であるか、著作権保有<u>者</u>から複製の<u>許諾を得ている素材</u><br>-| を制作する手段としてのものです。もしあなた自身が著 

## 添付ライティングソフトウェアについて

●本製品以外での使用は保証できません。また、本製品で他のライティングソフトウェアを使用して万一障害が発生した場合は弊社ではサポートいたしかねます。ご使用のライティングソフトウェアメーカーにお問い合わせください。<br>合は弊社ではサポートいたしかねます。ご使用のライティングソフトウェアメーカーにお問い合わせください。 ●自己とのに人気のファイナの休証はいたりでありません。<br>●DVD+RW/-RW、CD-RWメディアの消去(初期化)は書き込<br>みを行ったライティングソフトウェアを使用してください。

### DVDの地域コード(リージョン コード)について

本製品は、日本の地域コードである「2」に設定さ - ^^;<br>れています。ソフトウェアDVDプレーヤーなどで他<br>の地域コードに設定した場合、弊社では保証いた しかねます。

### B's Recorder GOLD + B's CLiPを使用する際のご注意

- き込みに失敗する場合があります。
- ●マルチセッション・マルチボーダー(セッション単位でデータを追記することです。)記 録したメディアの使用済み容量を知りたい場合は、「B's Recorder GOLD」の「メディ ー・・・・・・。<br>アJメニューの「情報」を選択してください。エクスプローラの「ファイル」メニューの「プ<br>ロバティ」を選択すると表示される"使用領域"では、OSの仕様により最後のセッショ ンの容量しか表示されません。
- 
- /ショニ』の、なが、これ。こんが<br>●2層DVD+Rメディアにマルチセッションで書き込みを行った場合、他のドライブでは<br>●一度でも書き込みに失敗したDVD+R/-R/CD-Rメディアは使用しないでください。正<br>●一度でも書き込みに失敗したDVD+R/-R/CD-Rメディアは使用しないでください。正<br>常に動作しない場合があります。また、書き込みに失敗した
- | DVD+RW/-RW/-RAM/CD-RWメディアは「B's Recorder GOLD」を使用して、いっ<br>|たんデータを消去した後にご利用ください。 ●いったん「B's Recorder GOLD」と本製品で書き込みを行ったメディアに追記する場
- ームは、必ずIB's Recorder GOLD」と本製品を使用してください。また、いったん「B's<br>- 合は、必ずIB's Recorder GOLD」と本製品を使用してください。また、いったん「B's<br>- CLiP」と本製品で書き込みを行ったメディアに追記する場合は、必ず「B's CLiP」と本 製品を使用してください
- ーー度「B's CLiP」でフォーマットしたDVD+RW/-RW/-RAM/CD-RWメディアを再フォ<br>ーマットする場合は、「B's Recorder GOLD」や「B's Erase」でいったん標準消去し こから、「B's CLiP」で再フォーマットしてください。
- ●省電力機能を無効(オフ)にしてください。無効(オフ)にしないで書き込みを行うと、書 ●「B's Recorder GOLD」にてコピー禁止機能付きDVDを作成する場合には、本紙表 | 面[推奨メディア]欄にてご案内しておりますメーカー製のCPRM対応DVD-R/RW for VIDEOメディアをご利用くださ
	- ●ハードディスクにいったんデータを書き込んでから、メディアへの書き込みを行う場
	- 「環境設定」→「ドライブ設定」→「高度なドライブ設定」で、"転送速度エラー回避機<br>能"をONにしてください。※エラー回避機能が常時ONになっているドライブでは、<br>「高度なドライブ設定」のボタンは表示されません。
	- ●他のCD/DVDドライブを読み込み元ドライブとして使用する場合の注意<br>●他のCD/DVDドライブを読み込み元ドライブとして使用する場合の注意<br>「B's Recorder GOLD」が対応していないCD/DVDドライブ※の場合は、読み込み - h s Recorder GOLD」が対応していないCD/DVDトライフ※の場合は、読み込み<br>元ドライブ(コピー元)としてご利用いただくことができません。その場合は本製品<br>を読み込み元ドライブとしてご利用ください。<br>※ ビー・エイチ・エーへ対応の有無をお問い合わせください。
	-
	- 。..、、」 ー・・・ー・・。。<br>●音楽データを書き込んだCD-R/RWメディアを再生するには、再生するCDプレーヤ<br>一がCD-R/RWメディアに対応している必要があります。
	-

- ▲<br>●本製品は「B's Recorder GOLD」のHDDバックアップ機能に対応しておりません。 ●「B's CLiP」はCPRMに対応しておりません。

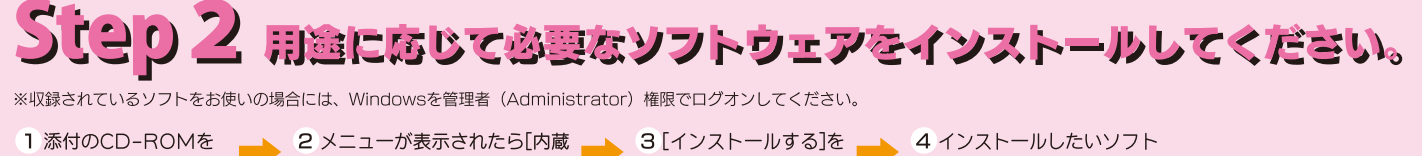

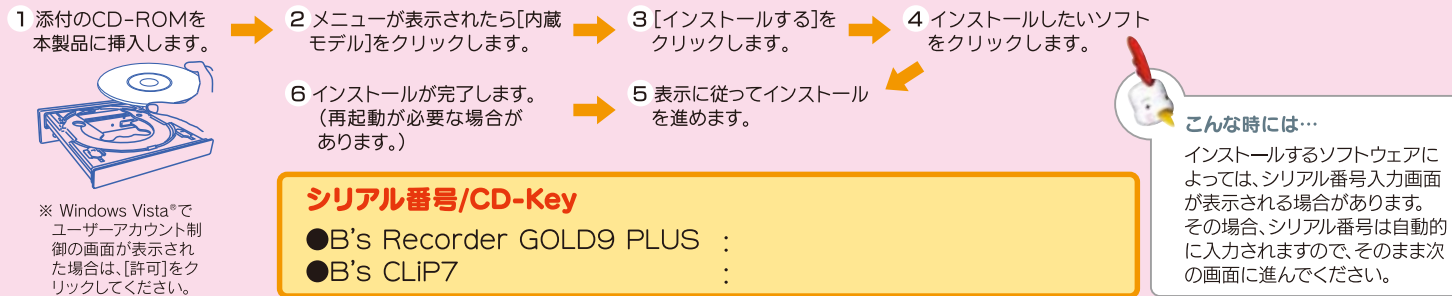

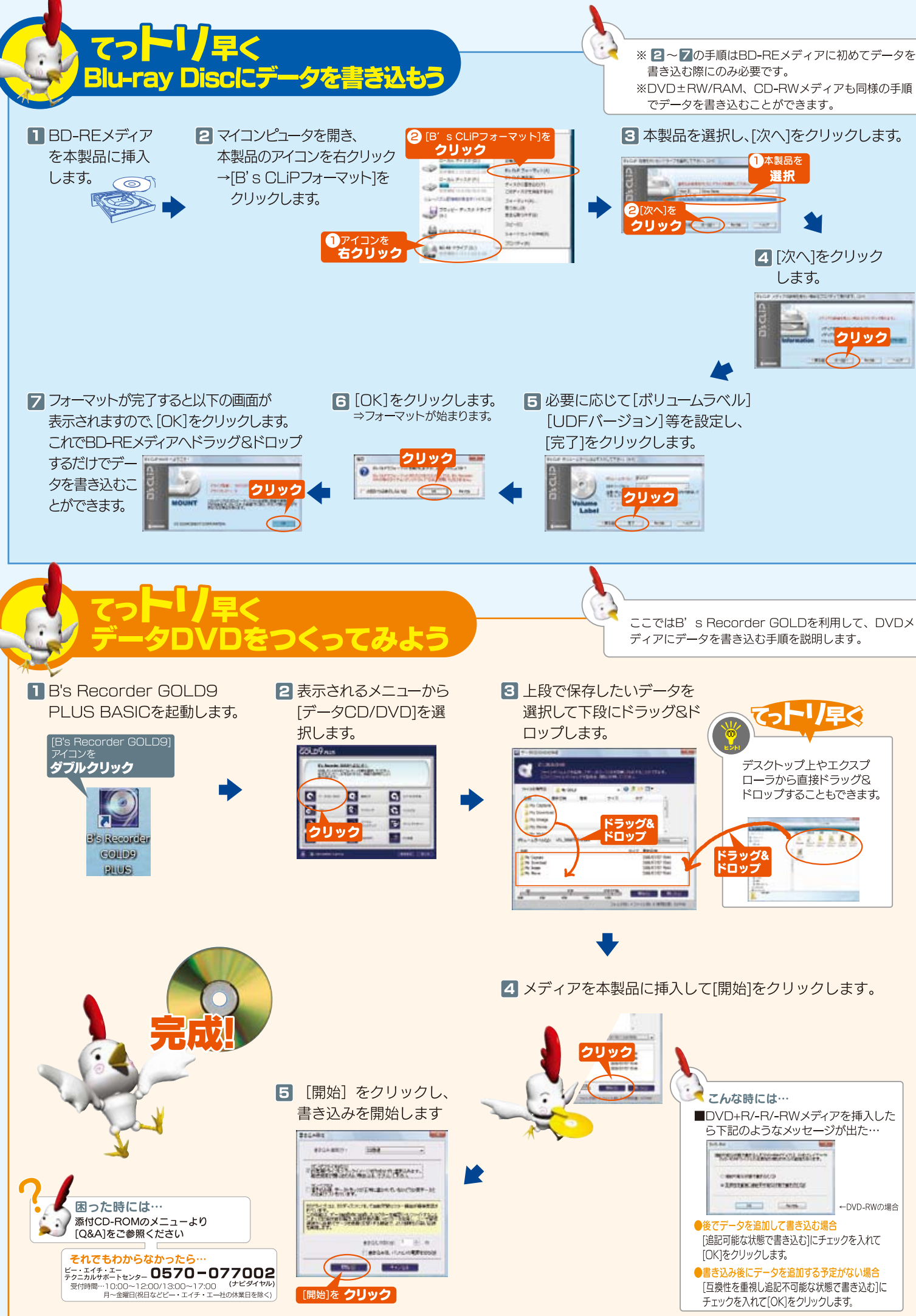

※ 2~7の手順はBD-REメディアに初めてデータを ※DVD±RW/RAM、CD-RWメディアも同様の手順

### 困ったときには

### (p-1) 書き込みに失敗する

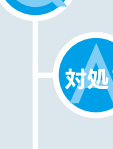

[ライティングソフトをご使用の場合] 本製品添付ソフト以外のライティングソフトを全てアンインストールして下さい。 アンインストール方法はソフトメーカーまたは、パソコン標準で組み込まれている場合にはパソコンメーカーにお問い合わせください。

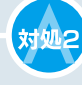

本紙表面【動作環境の確認】をご覧になり、動作環境に合うようにパソコン環境をアップグレードしてください。

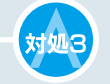

本紙表面【動作環境の確認】に記載されている推奨メディアをご使用ください。 また、最新情報を弊社ホームページにてご案内しております。

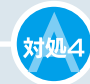

SiLentモードになっている場合は、必ず本製品背面のスイッチを「NORMAL」モードにしてお使いください。 ※DVDビデオ/音楽CDの再生は、NORMALモードでも行なえます。

 $Q-2$ マイコンピュータ(またはコンピュータ)で本製品のアイコンをダブルクリックすると アクセスできません。ファンクションが間違っています。」と表示される

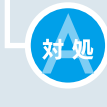

本製品にデータの書き込まれていないメディアが挿入されている際に、マイコンピュータ(またはコンピュータ)で本製品のアイコンを ダブルクリックすると、上記のメッセージが表示されます。 書き込みをおこないたい場合は、添付のライティングソフトを起動し、書き込みをおこなってください。

<<br />
その他Q&Aについては… その他Q&Aについては添付CD-ROMに収録されています。 また、サポートWebページ内の「製品Q&A、Newsなど」も併せてご覧ください。

### お問い合わせ

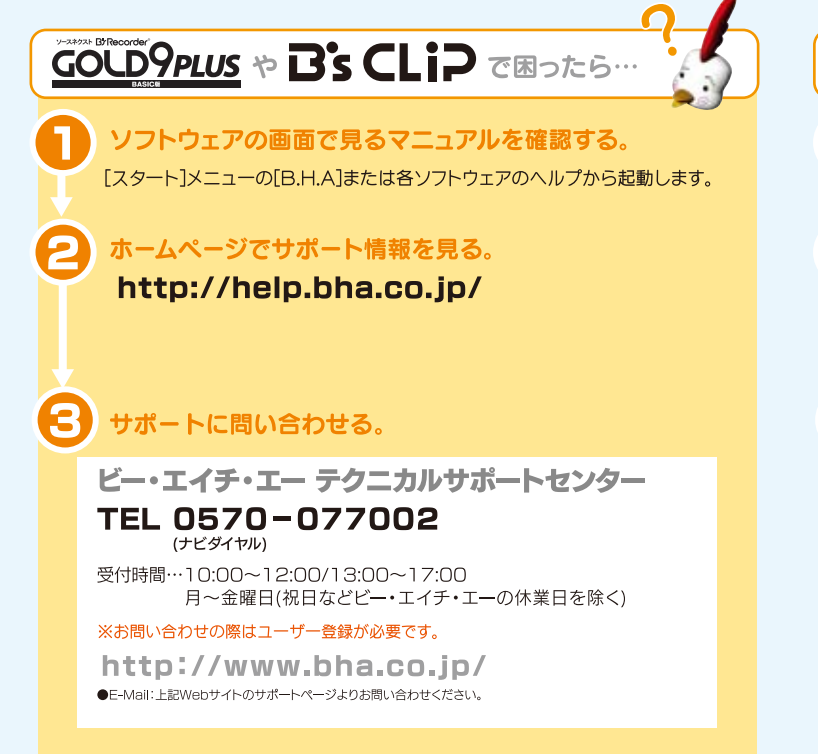

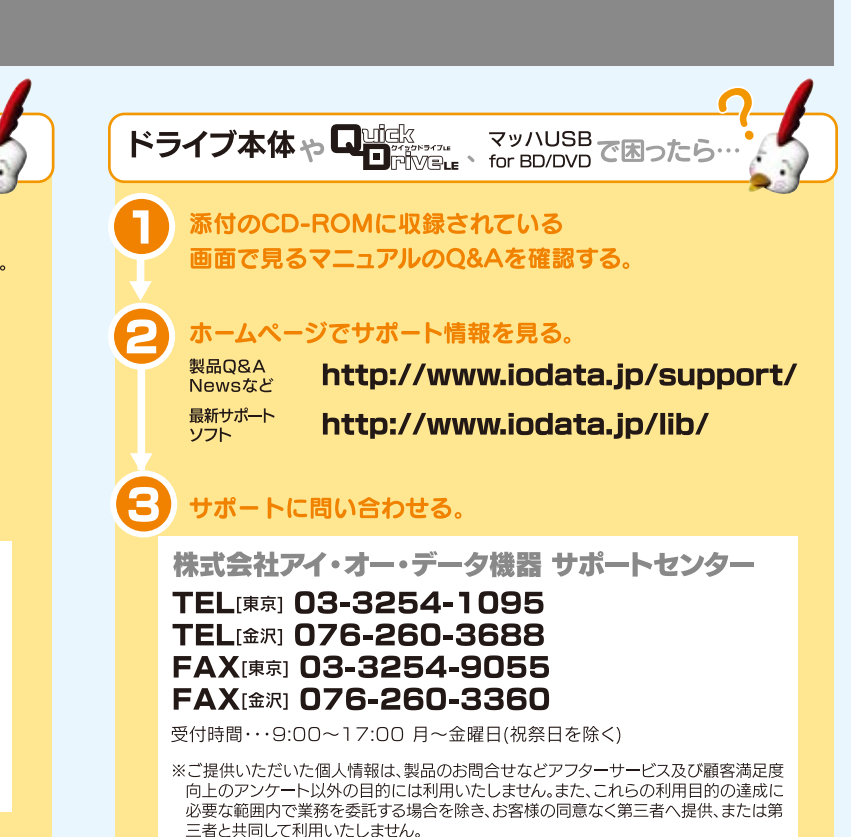

### 修理について

### 「修理を依頼される前に、以下の事項をご確認ください

### ●お客様が貼られたシールなどについて

修理の際に、製品ごと取り替えることがあります。その際、表面に貼られている シールなどは失われますので、ご了承ください。

### ●修理金額について

- ■保証期間中は、無料にて修理いたします。ただし、ハードウェア保証書に記載さ れている「保証規定」に該当する場合は、有料となります。 ※保証期間については、ハードウェア保証書をご覧ください。
- ■保証期間が終了した場合は、有料にて修理いたします。
- 場合があります。
- ■お送りいただいた後、有料修理となった場合のみ、往復はがきにて修理金額 をご案内いたします。修理するかをご検討の上、検討結果を記入してご返送 ください。(ご依頼時にFAX番号をお知らせいただければ、修理金額をFAX にてご連絡させていただきます。)

### .<br>「本製品の修理をご依頼される場合は、以下の手順で行ってください。

### 1.メモに控え、お手元に置いてください。

お送り頂く製品の製品名、シリアル番号(製品に貼付されたシールに記載されています。)、お送りいただいた日時を メモに控え、お手元に置いてください。

#### 2.これらを用意してください。

- ■必要事項を記入した本製品のハードウェア保証書(コピー不可) ※ただし、保証期間が終了した場合は、必要ありません。
- ■下の内容を書いたもの
- ・返送先[住所/氏名/(あれば)FAX番号] ・ご使用環境(機器構成、OSなど)
- ・日中にご連絡できるお電話番号 ・故障状況(どうなったか)

#### 3.修理品を梱包してください。

■上で用意した物を修理品と一緒に梱包してください。

■■輸送時の破損を防ぐため、ご購入時の箱・梱包材にて梱包してください。

※ご購入時の箱・梱包材がない場合は、厳重に梱包してください。

### 4.修理をご依頼ください

■修理は、下の送付先までお送りくださいますようお願いいたします。

。<br>※原則として修理品は弊社への持ち込みが前提です。送付される場合は、発送時の費用はお客様ご負担、修理後の 返送費用は弊社負担とさせていただきます。

■送付の際は、紛失等を避けるため、宅配便か書留郵便小包でお送りください。

:920-8513 石川県金沢市桜田町2丁目84番地 アイ・オー・データ第2ビル 株式会社アイ・オー・データ機器 修理センター 宛

### 本製品の廃棄について」

本製品を廃棄する際は、地方自治体の条例に従ってください。

#### 【商標について】

**"ジタルライフの夢を拡げる** 

- ●I-O DATAは、株式会社アイ・オー・データ機器の登録商標です。
- ●Microsoft®, Windows®, Windows Vista®は, 米国 Microsoft
- ▼wild usurt(wildows vista ia、不圖 ivital os<br>■ Corporationの登録商標です。<br>●その他、一般に会社名、製品名は各社の商標または登録商標です。
- 

### 保証規定

### 1 保証内容

▽扱説明書•本休添付ラベルなどの注意書きに従った正堂な使用状 。<br>。<br>まで故障した場合には、本保証規定の記載内容に基づき、無料修理ま け、弊社の判断により同等品への交換をいたします。修理のため交 - ここ、ディー・ディー ここのフィッシュ ペンスス こころこの ファンシング こうこう

### 2 保証対象

#### 3 修理依頼

修理を弊社へご依頼される場合は、製品とハードウェア保証書を弊社 接および間接の損害について、弊社は一切の責任を負いません。 - ここ、ニュー・コントリー - コントロントリー - コンティー・エー・ディー - コントルニュー - コントルニュー - コントルニュー - コントルニュー - コントルニュー - コントルニュー - コントルニュー 、このはつとしていただけよ?ようの顔ででかとします。<br>発送時の費用はお客様のご負担、弊社からの返送時の費用は弊社負 。<br>担とさせていただきます。また、発送の際は必ず宅配便をご利用いた<br>だき、輸送時の損傷を防ぐため、ご購入時の箱・梱包材をご使用いた こと、輸送に関する保証および輸送状況が確認できる業者のご利用を http://www.html.com/product.com/industrial.com/industrial.com/indust お願いいたします。

#### 4 保証適応外

- |<br>保証書をご提示いただきましても、次の場合は有料修理となります。<br>1) ご購入日から保証期間が経過した場合。
- 2) 修理ご依頼の際、ハードウェア保証書のご提示がいただけない場合。
- 。<br>- キドウェア保証書の所定事項(型番、お名前、ご住所、販売店欄 (保証期間が無期限の製品は除く)など)が未記入の場合、または
- 1) 火災 地震 水害 落雷 ガス害 塩害 その他の天変地変 公害また は異常電圧による故障もしくは損傷。
- 5)お買い上げ後の輸送 移動時の落下・衝撃などお取り扱いが不適 - コなたの王した以上しし いめ良物。<br>3)接続時の不備に起因する故障‡√l /け場侮 またけ接続l ていろ
- 7)取扱説明書に記載の使用方法または注意に反するお取り扱いに
- 
- 『』』。<br>8) 弊社以外で改造、調整、部品交換などをされた場合。
- 弁任次) こ次二、第一に<br>1.その他弊社の判断に基づき有料と認められる場合 )) 保証期間が無期限の製品において、初回に導入した装置以外での
- 

### 5 弊社免責

木型品の故障 またけ使用によって生じた保存データの消生など i

### 6 保証有効範囲

※ハードウェア保証書は ハードウェア保証書および本保証規定に明示した 期間、条件のもとにおいて無料修理をお約束するものです。ハードウェア保 証書によってお客様の法律上の権利を制限するものではありません。

│ 本商品および本商品の取扱説明書の内容の一部または全部を 弊ネ │ の許諾なしに複製することはできません。ハードウェア保証書は所定 │ 事項が記入されることにより有効となります.本商品は 将来改良の │ ため予告なく変更する場合があります。本商品、またはこの一部を: 

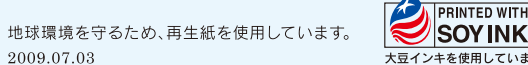

Copyright © 2009 I-O DATA DEVICE, INC. All Rights Reserved.

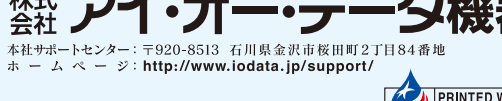

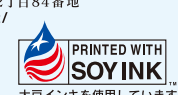